Looking for a popular audiobook, a brand new music album, or a movie you can watch *right away*?

# **Try hoopla!**

**All you need is your Lincolnwood library card.**

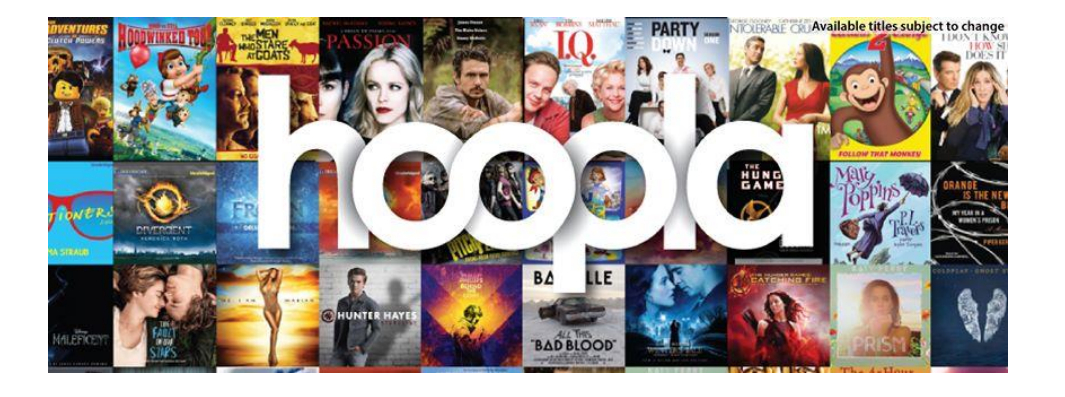

Check out up to 10 items per month:

- Movies & TV episodes check out for 3 days
- Music albums check out for 1 week
- Audiobooks, ebooks, comics check out for 3 weeks

Items return automatically at the end of the loan period.

## **Save Time – Choose Favorites!**

As you browse or search **hoopla**, click the **♥** icon on the right side of the screen to save interesting titles that you might want to check out later.

Click **My Hoopla** on the top of any page and then click **Favorites** to view the titles you've saved.

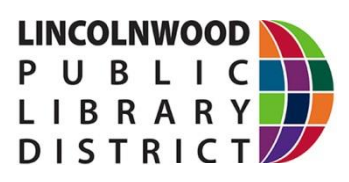

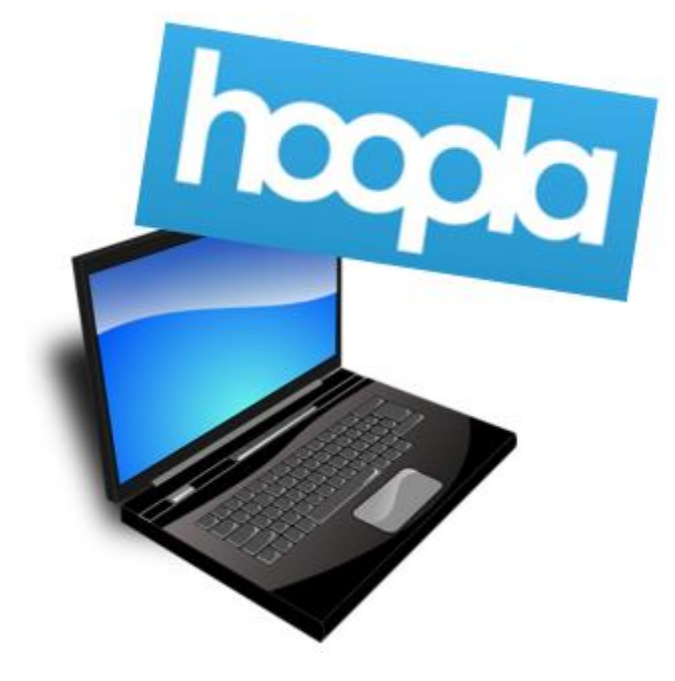

Movies & TV, music, audiobooks, ebooks, and comics for your **desktop or laptop computer**

> **No waiting. No late fees. Instant access. Automatic returns.**

#### **Getting started on your desktop or laptop computer:**

1. Visit<https://www.hoopladigital.com/> and click **Log In** if you already have an account.

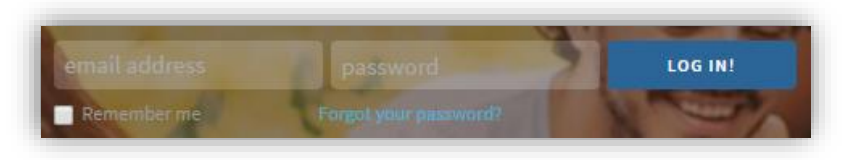

2. If you do not have a hoopla account, under **New to hoopla?** click the blue **Get Started** button.

3. Create an account using your email address and password, then click **Continue**. The **Choose your library** box will appear.

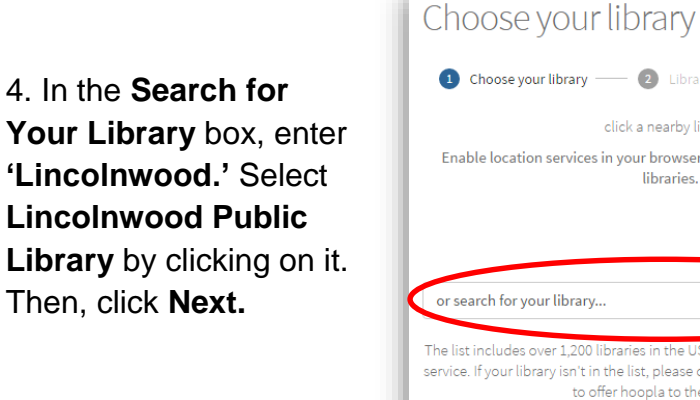

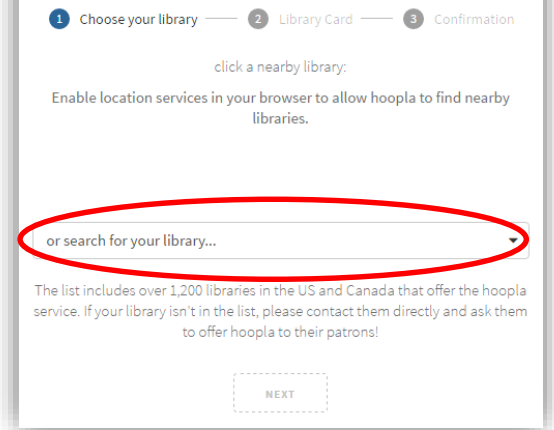

5. When prompted, enter your Lincolnwood library card number in the box provided and click the blue **Next** button.

6. Confirm your account by clicking the blue **Sign Me Up** button – you're ready to borrow!

## **Playing Video on your Computer**

The first time you watch a movie or TV show on your computer or laptop, hoopla may prompt you to download a free video player. For more information, please visit [https://www.hoopladigital.com/support.](https://www.hoopladigital.com/support)

**Borrowing & playing eMedia on your computer:**

Click on **Search** at the top of any page, then enter a title, person, series or keyword in the space provided:

**Q** search for titles, people, series, or key words

2. When you find a title you like, scroll over or click on the cover.

- 3. Click the blue **Borrow** button to check it out instantly.
- 4. Click the blue **Play** button to stream your selection!

**Currently Borrowed** titles appear under **My Hoopla**, which can be found at the top of any page. To play a borrowed title, scroll over or click on the cover, then click the blue **Play** button.

Under the hoopla logo, you will see how many more titles remain in your monthly allowance in a red circle.

### **Not sure what to search for? Try browsing!**

- Under **Browse** at the top of any page; you can search titles by format.
- Recommended titles are based on your checkouts and Favorites. To adjust your recommendation settings, click on **Settings** in the upper right-hand corner of any page. Click on the **Select** button to the right of **Recommendations** to make changes.

If you would like more help using hoopla, or any other library resource, just ask one of our Information Services Librarians.

You can also set up a one-on-one appointment at [infoservices@lincolnwoodlibrary.org](mailto:infoservices@lincolnwoodlibrary.org) or 847-677-5277 x293.